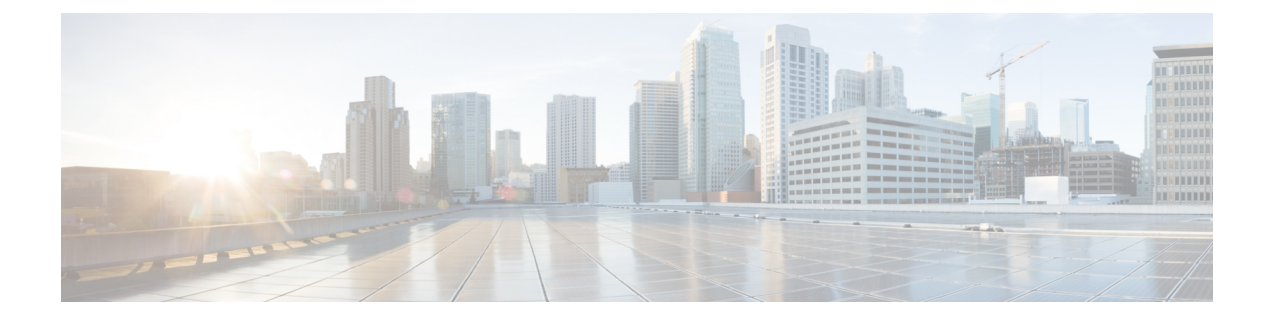

# **Viewing Faults and Logs**

This chapter includes the following sections:

- Fault [Summary,](#page-0-0) on page 1
- [Cisco](#page-1-0) IMC Log, on page 2
- [System](#page-5-0) Event Log, on page 6
- Logging [Controls,](#page-7-0) on page 8

# <span id="page-0-0"></span>**Fault Summary**

### **Viewing the Faults and Logs Summary**

### **Procedure**

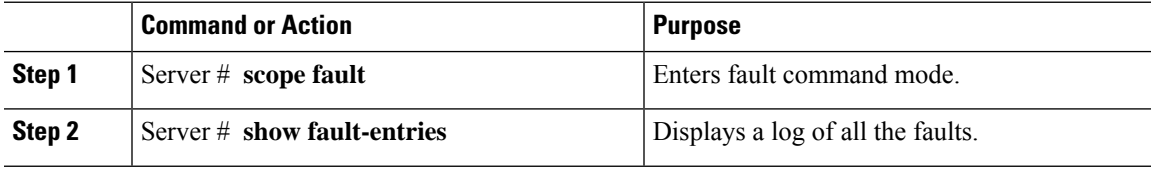

### **Example**

This example displays a summary of faults:

```
Server # scope fault
Server /fault # show fault-entries
Time Severity Distinguished Name (DN)
-------------- --------- ------------------------------------------
2015-08-18T06:44:02 major sys/chassis-1/server-2/board/memarray-1/mem-2
2015-08-18T06:43:48 major sys/chassis-1/server-2/board/memarray-1/mem-1
Description
--------------------------------------------------------------
"DDR3 P1 A2 ECC: DIMM 2 is inoperable : Check or replace DIMM"
"DDR3_P1_A1_ECC: DIMM 1 is inoperable : Check or replace DIMM"
Server /fault #
```
# <span id="page-1-0"></span>**Cisco IMC Log**

### **Viewing Cisco IMC Log**

### **Procedure**

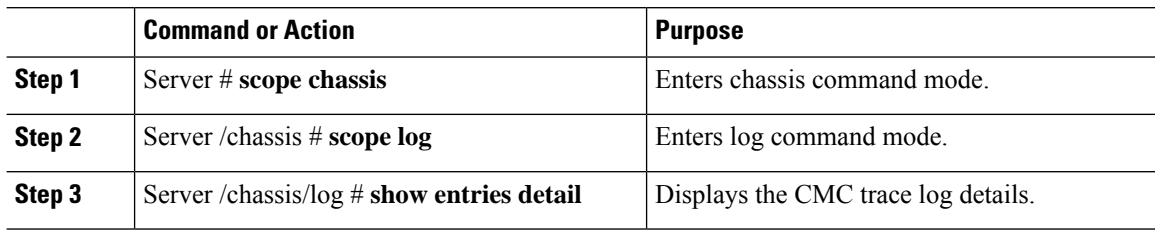

### **Example**

This example displays the CMC trace log details:

```
Server# scope chassis
Server /chassis # scope log
Server /chassis/log # show entries detail
Trace Log:
   Time: 2015 Jul 26 06:35:15
   Severity: Notice
    Source: CMC:dropbear:19566
   Description: PAM password auth succeeded for 'cli' from 10.127.148.234:53791
   Order: 0
Trace Log:
   Time: 2015 Jul 26 06:35:15
    Severity: Notice
   Source: CMC:AUDIT:19566
   Description: Session open (user:admin, ip:10.127.148.234, id:6, type:CLI)
   Order: 1
Trace Log:
   Time: 2015 Jul 26 06:35:15
    Severity: Informational
   Source: CMC:dropbear:19566
   Description: " pam session manager(sshd:session): session (6) opened for user admin
from 10.127.148.234 by (uid=0) "
   Order: 2
Trace Log:
   Time: 2015 Jul 26 06:35:15
   Severity: Notice
    Source: CMC:AUDIT:1779
.
.
.
Server /chassis/log #
```
## **Clearing Trace Logs**

### **Procedure**

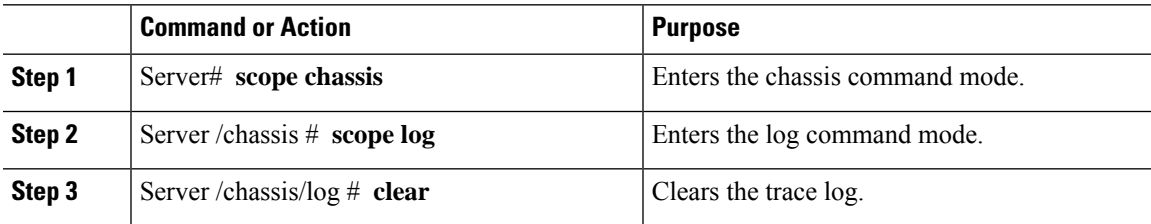

### **Example**

The following example clears the log of trace logs:

Server# **scope chassis** Server /chassis # **scope log** Server /chassis/log # **clear** Server /chassis/log #

## **Configuring the Cisco IMC Log Threshold**

You can specify the lowest level of messages that will be included in the syslog log.

### **Procedure**

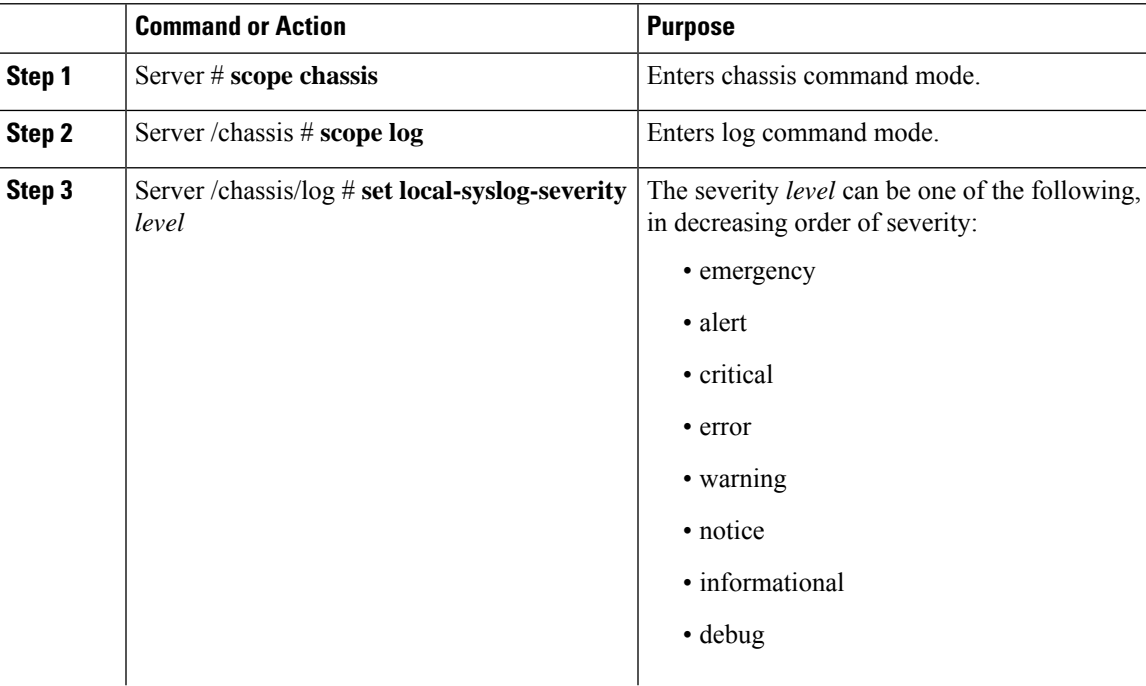

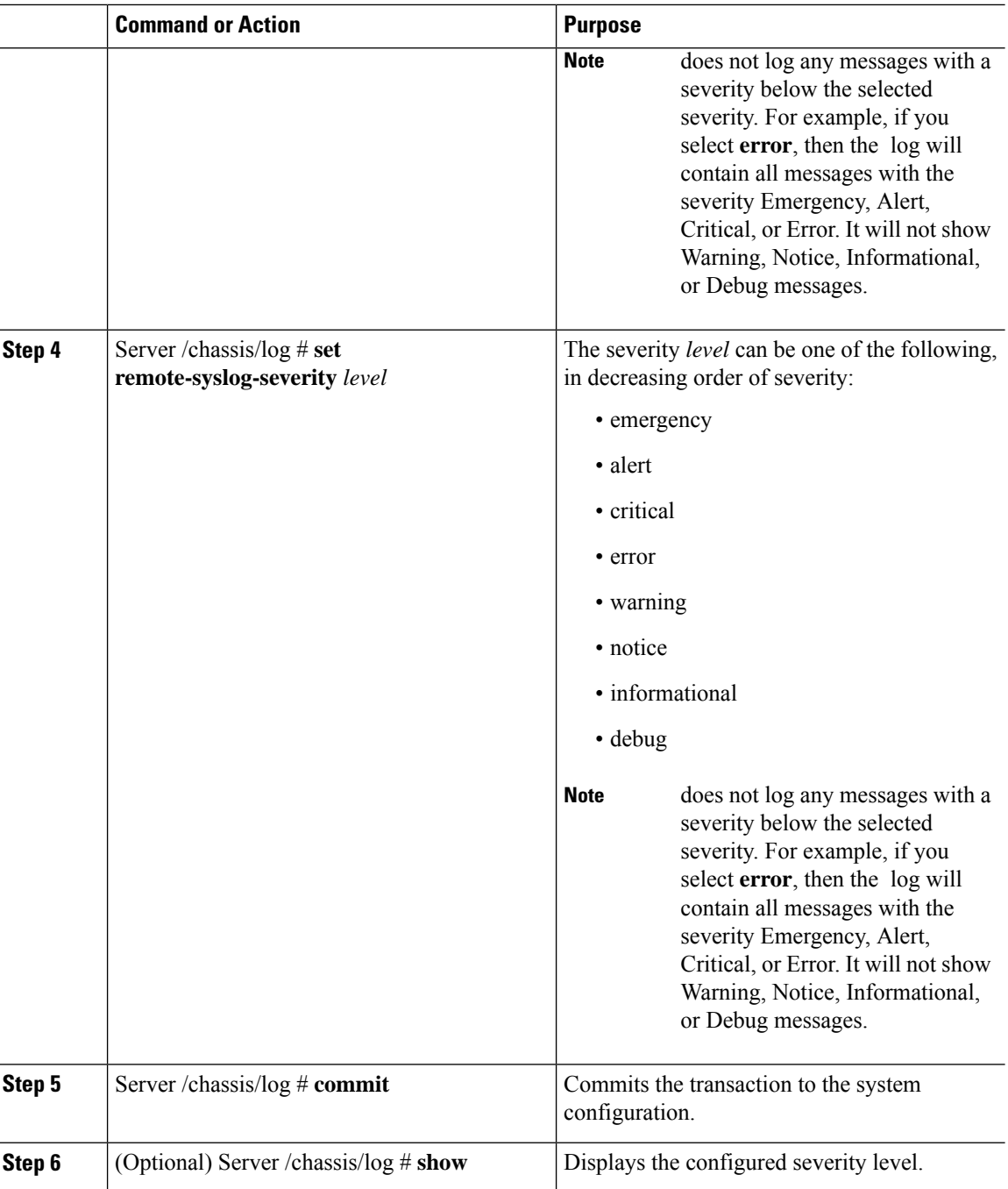

This example shows how to configure the logging of messages with a minimum severity of Debug for the local syslogs and error for the remote syslog:

```
Server# scope chassis
Server /chassis # scope log
Server /chassis/log # set local-syslog-severity debug
```

```
Server /chassis/log # set remote-syslog-severity error
Server /chassis/log *# commit
Server /chassis/log # show
Local Syslog Severity Remote Syslog Severity
---------------------- ----------------------
debug error
Server /chassis/log #
```
### **Sending the Cisco IMC Log to a Remote Server**

You can configure profiles for one or two remote syslog servers to receive system log entries.

#### **Before you begin**

- The remote syslog server must be configured to receive logs from a remote host.
- The remote syslog server must be configured to receive all types of logs, including authentication-related logs.
- The remote syslog server's firewall must be configured to allow syslog messages to reach the syslog server.

### **Procedure**

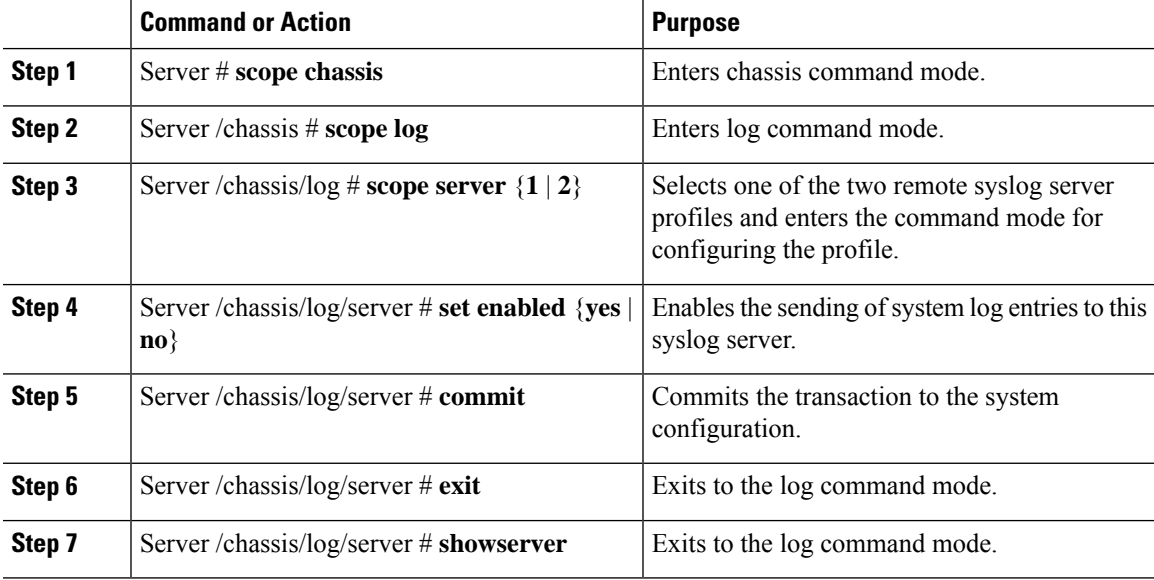

### **Example**

This example shows how to configure a remote syslog server profile and enable the sending of system log entries:

## <span id="page-5-0"></span>**System Event Log**

### **Viewing the System Event Log**

### **Procedure**

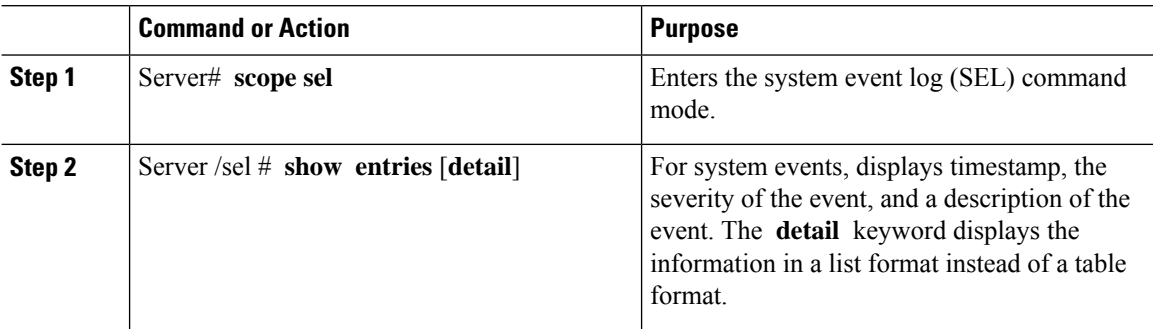

### **Example**

This example displays the system event log:

```
Server# scope sel
Server /sel # show entries
Time Severity Description
------------------- ------------- ----------------------------------------
[System Boot] Informational " LED PSU STATUS: Platform sensor, OFF event was asserted"
[System Boot] Informational " LED_HLTH_STATUS: Platform sensor, GREEN was asserted"
[System Boot] Normal " PSU REDUNDANCY: PS Redundancy sensor, Fully Redundant
was asserted"
[System Boot] Normal " PSU2 PSU2_STATUS: Power Supply sensor for PSU2, Power
Supply input lost (AC/DC) was deasserted"
[System Boot] Informational " LED_PSU_STATUS: Platform sensor, ON event was asserted"
[System Boot] Informational " LED_HLTH_STATUS: Platform sensor, AMBER was asserted"
[System Boot] Critical " PSU_REDUNDANCY: PS Redundancy sensor, Redundancy Lost
was asserted"
[System Boot] Critical " PSU2 PSU2_STATUS: Power Supply sensor for PSU2, Power
Supply input lost (AC/DC) was asserted"
[System Boot] Normal " HDD 01 STATUS: Drive Slot sensor, Drive Presence was
asserted"
[System Boot] Critical " HDD 01 STATUS: Drive Slot sensor, Drive Presence was
deasserted"
[System Boot] Informational " DDR3_P2_D1_INFO: Memory sensor, OFF event was asserted"
2001-01-01 08:30:16 Warning " PSU2 PSU2_VOUT: Voltage sensor for PSU2, failure event
was deasserted"
2001-01-01 08:30:16 Critical " PSU2 PSU2_VOUT: Voltage sensor for PSU2, non-recoverable
event was deasserted"
2001-01-01 08:30:15 Informational " LED_PSU_STATUS: Platform sensor, ON event was asserted"
2001-01-01 08:30:15 Informational " LED_HLTH_STATUS: Platform sensor, AMBER was asserted"
2001-01-01 08:30:15 Informational " LED_HLTH_STATUS: Platform sensor, FAST BLINK event was
asserted"
2001-01-01 08:30:14 Non-Recoverable " PSU2 PSU2_VOUT: Voltage sensor for PSU2, non-recoverable
```

```
event was asserted"
2001-01-01 08:30:14 Critical " PSU2 PSU2_VOUT: Voltage sensor for PSU2, failure event
was asserted"
--More--
```
### **Viewing the System Event Log for Servers**

### **Procedure**

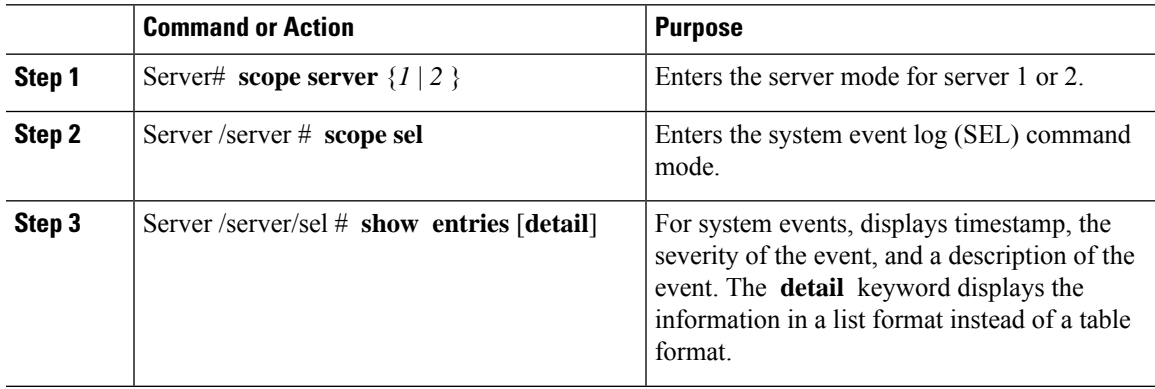

### **Example**

This example displays the system event log:

```
Server # scope server 1
Server/server # scope sel
Server /server/sel # show entries
Time Severity Description
------------------- --------- ----------------------------------------
2015-08-18 08:46:03 Normal "BIOS_POST_CMPLT: Presence sensor, Device Inserted / Device
Present was asserted"
2015-08-18 08:46:00 Normal "System Software event: System Event sensor, OEM System Boot
Event was asserted"
2010-03-21 00:17:42 Normal "System Software event: System Event sensor, Timestamp Clock
Synch (second of pair) was asserted"
2015-08-18 08:44:34 Normal "System Software event: System Event sensor, Timestamp Clock
Synch (first of pair) was asserted"
2015-08-18 08:44:00 Normal "BIOS_POST_CMPLT: Presence sensor, Device Removed / Device
Absent was asserted"
2015-08-18 08:44:00 Normal "MAIN_POWER_PRS: Presence sensor, Device Inserted / Device
Present was asserted"
2015-08-18 08:43:39 Normal "MAIN_POWER_PRS: Presence sensor, Device Removed / Device
Absent was asserted"
2015-08-18 08:16:18 Normal "BIOS_POST_CMPLT: Presence sensor, Device Inserted / Device
Present was asserted"
2015-08-18 08:16:16 Normal "System Software event: System Event sensor, OEM System Boot
Event was asserted"
2010-03-20 23:47:59 Normal "System Software event: System Event sensor, Timestamp Clock
Synch (second of pair) was asserted"
2015-08-18 08:14:50 Normal "System Software event: System Event sensor, Timestamp Clock
 Synch (first of pair) was asserted"
2015-08-18 08:14:20 Normal "BIOS_POST_CMPLT: Presence sensor, Device Removed / Device
Absent was asserted"
2015-08-18 08:14:20 Normal "MAIN_POWER_PRS: Presence sensor, Device Inserted / Device
```

```
Present was asserted"
2015-08-18 08:13:44 Normal "MAIN_POWER_PRS: Presence sensor, Device Removed / Device
Absent was asserted"
2015-08-18 08:12:57 Normal "FRU_RAM SEL_FULLNESS: Event Log sensor for FRU_RAM, Log Area
Reset/Cleared was asserted"
```
## **Clearing the System Event Log**

### **Procedure**

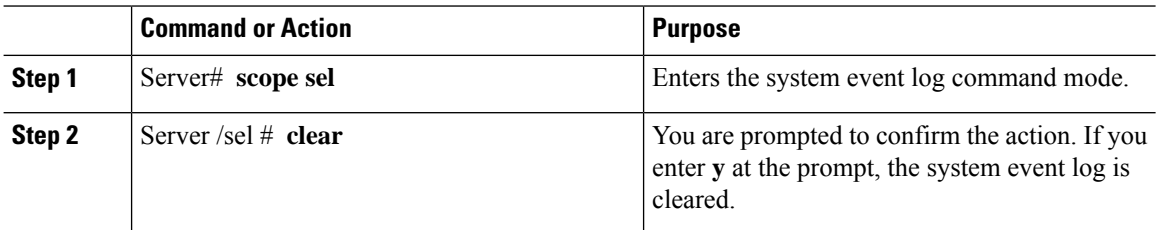

### **Example**

This example clears the system event log:

```
Server# scope sel
Server /sel # clear
This operation will clear the whole sel.
Continue?[y|N]y
```
## <span id="page-7-0"></span>**Logging Controls**

### **Configuring the Cisco IMC Log Threshold**

You can specify the lowest level of messages that will be included in the syslog log.

### **Procedure**

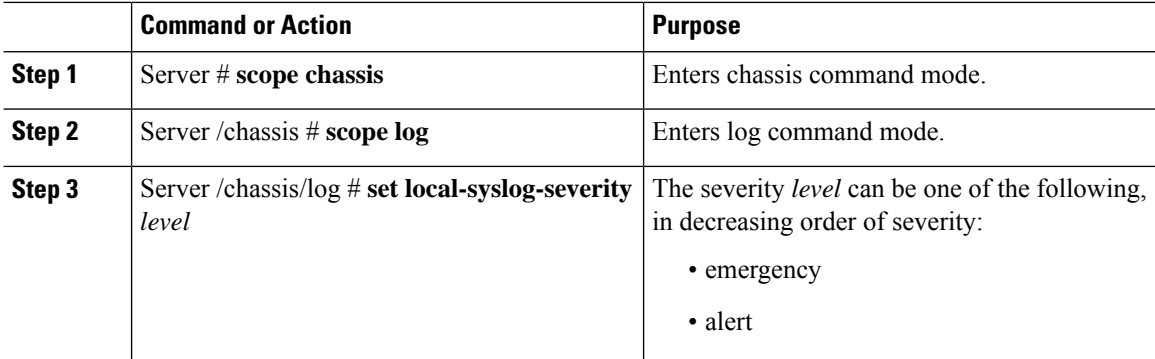

 $\mathbf{l}$ 

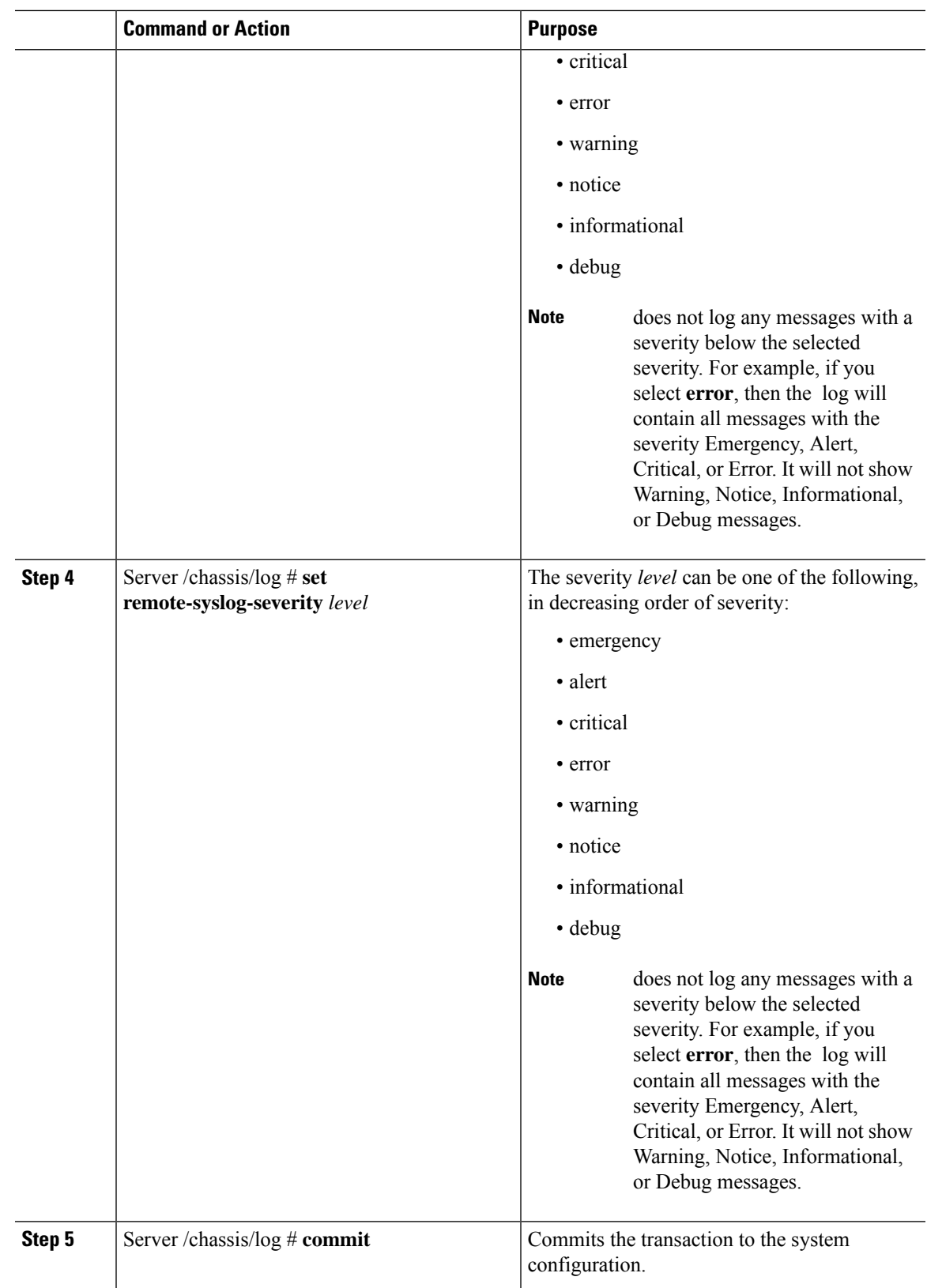

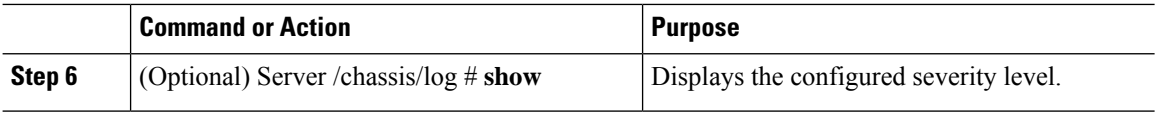

This example shows how to configure the logging of messages with a minimum severity of Debug for the local syslogs and error for the remote syslog:

```
Server# scope chassis
Server /chassis # scope log
Server /chassis/log # set local-syslog-severity debug
Server /chassis/log # set remote-syslog-severity error
Server /chassis/log *# commit
Server /chassis/log # show
Local Syslog Severity Remote Syslog Severity
---------------------- ----------------------
debug error
Server /chassis/log #
```
### **Sending the Cisco IMC Log to a Remote Server**

You can configure profiles for one or two remote syslog servers to receive system log entries.

#### **Before you begin**

- The remote syslog server must be configured to receive logs from a remote host.
- The remote syslog server must be configured to receive all types of logs, including authentication-related logs.
- The remote syslog server's firewall must be configured to allow syslog messages to reach the syslog server.

#### **Procedure**

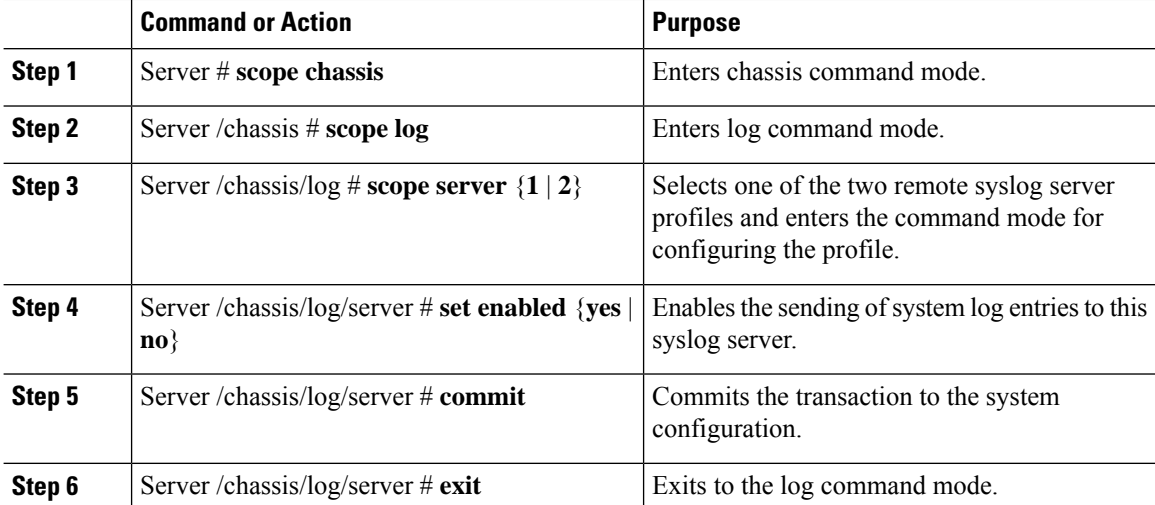

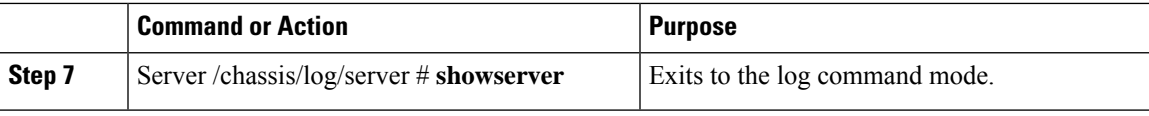

This example shows how to configure a remote syslog server profile and enable the sending of system log entries:

## **Sending a Test Cisco IMC Log to a Remote Server**

### **Before you begin**

- The remote syslog server must be configured to receive logs from a remote host.
- The remote syslog server must be configured to receive all types of logs, including authentication-related logs.
- The remote syslog server's firewall must be configured to allow syslog messages to reach the syslog server.

### **Procedure**

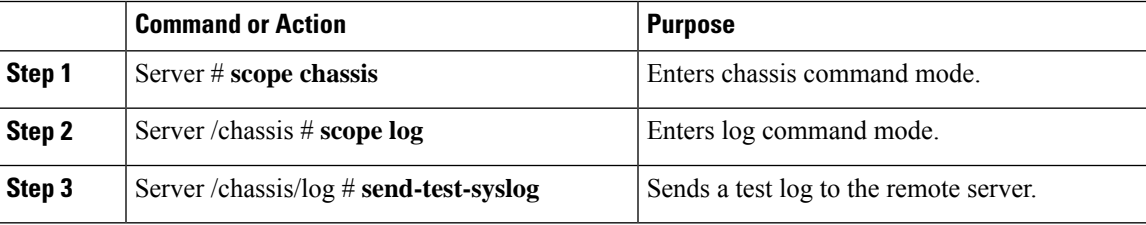

### **Example**

This example shows how send a test log to a remote server:

### **Uploading Remote Syslog Certificate**

### **Before you begin**

- You must log in as a user with admin privileges.
- The certificate file to be uploaded must reside on a locally accessible file system.
- The following certificate formats are supported:
	- .crt
	- .cer

• .pem

Beginning with release 4.2(2a), you can upload a remote syslog certificate to Cisco UCS C-series servers. You can upload the certificate to one or two Cisco UCS C-series servers.

### **Procedure**

**Step 1** Server # **scope cimc**

Enters Cisco IMC command mode.

**Step 2** Server /cimc # **scope log**

Enters Cisco IMC log command mode.

**Step 3** Server /cimc/log # **scope server{1|2}**

Selects one of the two remote syslog server profiles and enters the command mode for uploading the remote syslog certificate and enabling secure remote syslog on the selected server.

- **Step 4** Server /cimc/log/server # **upload-certificate** *remote-protocol server\_address path certificate\_filename* Specify the protocol to connect to the remote server. It can be of the following types:
	- TFTP
	- FTP
	- SFTP
	- SCP
	- HTTP
	- If you enter the protocol as FTP, SCP or SFTP, you will be prompted to enter your username and password. **Note**

Along with the remote protocol, enter the filepath from where you want to upload the remote syslog certificate. After validating your remote server username and password, uploads the remote syslog certificate from the remote server.

**Step 5** (Optional) Server /cimc/log/server # **paste-certificate**

This is an additional option to upload the remote syslog certificate.

At the prompt, paste the content of the certificate and press CTRL+D.

**Step 6** Server /cimc/log/server # **setsecure-enabledyes**

Enables secure remote syslog on the server.

**Step 7** Server /cimc/log/server # **commit**

Commits the transaction to the system configuration.

• This example uploads a remote syslog certificate from a remote server and enables secure remote syslog on the selected server:

```
Server # scope cimc
Server /cimc # scope log
Server /cimc/log # scope server
Server /cimc/log/server # upload-certificate scp 10.10.10.10
/home/user-xyz/rem-sys-log-certif.cert
Server (RSA) key fingerprint is dd:b5:2b:07:ad:c0:30:b2:d5:6a:6a:78:80:85:93:b0
Do you wish to continue? [y/N]y
Username: user-xyz
Password:
Syslog Certificate uploaded successfully
Server /cimc/log/server # set secure-enabled yes
Server /cimc/log/server # commit
Server /cimc/log/server #
```
• This example uploads a remote syslog certificate using paste option:

```
Server # scope cimc
Server /cimc # scope log
Server /cimc/log # scope server
Server /cimc/log/server # paste-certificate
Please paste your certificate here, when finished, press CTRL+D.
-----BEGIN CERTIFICATE-----
MIIFUDCCBDigAwIBAgIKYRF49gAAAAAAAjANBgkqhkiG9w0BAQUFADBLMRMwEQYK
CZImiZPyLGQBGRYDY29tMRMwEQYKCZImiZPyLGQBGRYDbmV3MR8wHQYDVQQDExZu
ZXctV0lOLU9WQlNBNElFU0NBLUNBMB4XDTE3MDczMDIxNTA1NVoXDTE5MDczMDIy
MDA1NVowSzETMBEGCgmSJomT8ixkARkWA2NvbTETMBEGCgmSJomT8ixkARkWA25l
dzEfMB0GA1UEAxMWbmV3LVdJTi1PVkJTQTRJRUJDQS1DQTCCASIwDQYJKoZIhvcN
AQEBBQADggEPADCCAQoCggEBALd8c+hhJddfUH6XKqBvllZVtIAiHfCx+l7z9o7F
bELOWu0LDVSC9pC1zpJ9wykr6VqUsVhZTkqQan23+84X4lYBsd92shQp9bri2gKj
MGntmnXE6qP3b6Trw94j6JVyWXKImYEda/SFtx722orLap8Sdliurue62JGNfq56
vxXBT1SNUHOmgOdfTOeNjVyeh51jceOCdKTppBij4wuq+jJfkndhW7KKE7ubmyRv
xpRSkiVaqNypf8jv7uG8Kwx1Q8jbCr0wG4nAbPndwhkyJpgyA5zuCdMRU2cN47om
u0VfMzJeVu+HuAif25BqKn4cjwHGOnrWKZcfHtnpKEbbmv0CAwEAAaOCAjQwggIw
MBAGCSsGAQQBgjcVAQQDAgEAMB0GA1UdDgQWBBR2+YJQuCmHKCkBkqVim0/kvfzB
bTAZBgkrBgEEAYI3FAIEDB4KAFMAdQBiAEMAQTAOBgNVHQ8BAf8EBAMCAYYwDwYD
VR0TAQH/BAUwAwEB/zAfBgNVHSMEGDAWgBRo6OQnLNNVa71VtllYAVRPmw8LQjCB
2AYDVR0fBIHQMIHNMIHKoIHHoIHEhoHBbGRhcDovLy9DTj1uZXctV0lOLU9WQlNB
NElFU0NBLUNBLENOPVdJTi1PVkJTQTRJRVNDQSxDTj1DRFAsQ049UHVibGljJTIw
S2V5JTIwU2VydmljZXMsQ049U2VydmljZXMsQ049Q29uZmlndXJhdGlvbixEQz1u
ZXcsREM9Y29tP2NlcnRpZmljYXRlUmV2b2NhdGlvbkxpc3Q/YmFzZT9vYmplY3RD
bGFzcz1jUkxEaXN0cmlidXRpb25Qb2ludDCBxAYIKwYBBQUHAQEEgbcwgbQwgbEG
CCsGAQUFBzAChoGkbGRhcDovLy9DTj1uZXctV0lOLU9WQlNBNElFU0NBLUNBLENO
PUFJQSxDTj1QdWJsaWMlMjBLZXklMjBTZXJ2aWNlcyxDTj1TZXJ2aWNlcyxDTj1D
b25maWd1cmF0aW9uLERDPW5ldyxEQz1jb20/Y0FDZXJ0aWZpY2F0ZT9iYXNlP29i
amVjdENsYXNzPWNlcnRpZmljYXRpb25BdXRob3JpdHkwDQYJKoZIhvcNAQEFBQAD
ggEBAE8IWaRFEqrrwMHNaJunoomON2rdBWRNAMlJhKdIzi49J/9Yy9IlOGF+l0wR
Q5TeKFYIcWxBj5ltlYVWVdB+9YtTKsoEoq7/MeSg/c5KuprJhugqN3OU6zCqU4vq
rS1UHNnYkOJiSdOjkOdNeT9EG2YUqiDPr6CqIUcdU4+e36LdtQZW0TlIko+0z/be
bwIgtmxzkhlyDU711SuKmyz3uRrKq1CWhiIhSaOq4yYFQ0iw6TmFFKJGZ1KnjOrA
AwHhf8QvBBJhPMOwncWGL6DLFb7md2lE2YBu+zcVPGLdXYm0Xgk8lXsE22bRJYJU
gyHqA2enmHAmJequlUFoSH9apKU=
 -----END CERTIFICATE-----
Syslog Certificate pasted successfully.
Server /cimc/log/server #
```
• This example displays that the remote syslog certificate exists on the server and secure remote sylog is enabled on the server:

```
Server # scope cimc
Server /cimc # scope log
Server /cimc/log # scope server
Server /cimc/log/server # show detail
   Syslog Server 1:
   Syslog Server Address: 10.10.10.10
   Syslog Server Port: 514
   Enabled: yes
   Secure Enabled: yes
   Syslog Server protocol: udp
   Certificate Exists: yes
Server /cimc/log/server #
```
### **Deleting Remote Syslog Certificate**

#### **Before you begin**

You must log in as a user with admin privileges.

#### **Procedure**

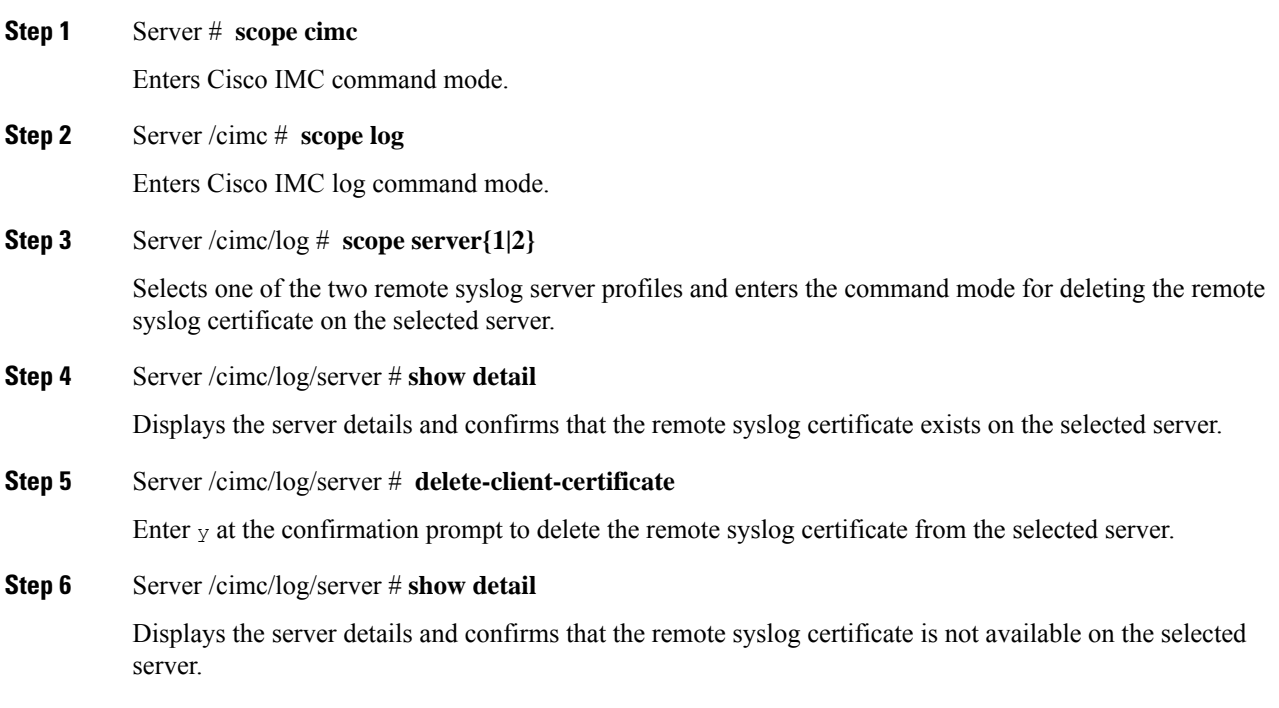

### **Example**

• This example displays that the remote syslog certificate exists on the server:

```
Server # scope cimc
Server /cimc # scope log
```

```
Server /cimc/log # scope server
Server /cimc/log/server # show detail
Server /cimc/log/server # commit
   Syslog Server 1:
   Syslog Server Address: 10.10.10.10
   Syslog Server Port: 514
   Enabled: yes
   Secure Enabled: yes
   Syslog Server protocol: udp
   Certificate Exists: yes
Server /cimc/log/server #
```
• This example deletes the remote syslog certificate on the server:

```
Server # scope cimc
Server /cimc # scope log
Server /cimc/log # scope server
Server /cimc/log/server # show detail
   Syslog Server 1:
   Syslog Server Address: 10.10.10.10
   Syslog Server Port: 514
   Enabled: yes
   Secure Enabled: yes
   Syslog Server protocol: udp
   Certificate Exists: yes
Server /cimc/log/server # delete-client-certificate
You are going to delete the Syslog Certificate.
Are you sure you want to proceed and delete the Syslog Certificate? [y|N]y
Syslog Certificate deleted successfully
Server /cimc/log/server #
```
 $\mathbf I$